## SKANSKA

## **PlanIt Support - Subcontractors**

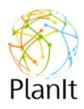

Subcontractors can now submit issues in the PlanIt application for support.

From PlanIt, click the **Support** tab at the top right.

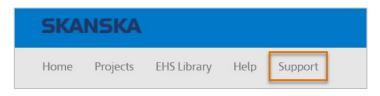

You will receive the following screen. Some fields will auto-populate, such as your name, email address, project name and project number. If information is missing or incorrect, edit the form appropriately.

| PlanIt Support                                                                                                    |                                                 |                |                                              |  |
|----------------------------------------------------------------------------------------------------|-------------------------------------------------|----------------|----------------------------------------------|--|
| Please be as detailed as possible.<br>Have you discussed this with your Skanska EHS professional?<br>If you were working on a CWP please include the CWP number.<br>If you were working on a DHA please include the DHA number, or the Work Date and Foreman's name.<br>If you are entering this for someone else please update the contact information below. |                                                 |                |                                              |  |
| Contact Name                                                                                                    | Colemantest, Janietest                          | Project Name   | Janie Coleman Production Testing             |  |
| Contact Phone                                                                                                    | Include if you prefer being contacted by phone. | Project Number | The project where you experienced the issue. |  |
| Contact Email                                                                                                    | JanieColeman253@gmail.com                       |                |                                              |  |

Enter a subject and description for the issue.

| Subject     | Provide a title for your issue. |
|-------------|---------------------------------|
| Description | ※ № №   り ぐ 臣 臣   ∉ 雇           |
|             |                                 |

Optionally, to upload any screenshots or files that will help to identify the issue, press **Upload File** at the lower left and browse to the file(s) to attach.

Press **Submit** to send your issue for support.

Skanska USA IT will follow up as soon as possible using the phone number or email address provided.

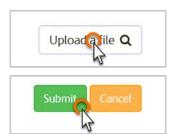